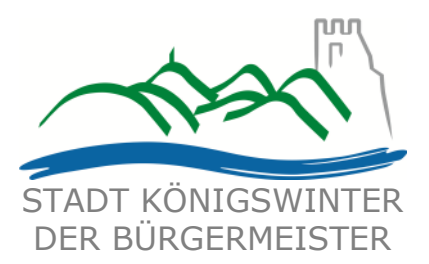

## **Benutzerhandbuch "Interaktiver Haushalt"**

Dieses Benutzerhandbuch soll eine erste Orientierung zur Arbeit mit der webbasierten Anwendung "Interaktiver Haushalt" der Firma IKVS (Interkommunale Vergleichs-Systeme GmbH) geben. Diese aktualisierte Version des Handbuchs ist auf dem Stand Juli 2017. Sollten Sie weitere Fragen zum interaktiven Haushalt haben, wenden Sie sich bitte an:

Martin Gautsch Leiter Kämmerei / Controlling Tel.: 02244 / 889 - 238 martin.gautsch@koenigswinter.de

# **Wo finde ich den interaktiven Haushalt?**

Über den Internetauftritt der Stadt Königswinter www.koenigswinter.de gelangt man durch Anklicken der Menüpunkte "Rat & Verwaltung" und "Finanzen" auf die Eingangsseite "Interaktiver Haushalt". Auf dieser Seite befindet sich ein externer Link zum interaktiven Haushalt der Stadt Königswinter.

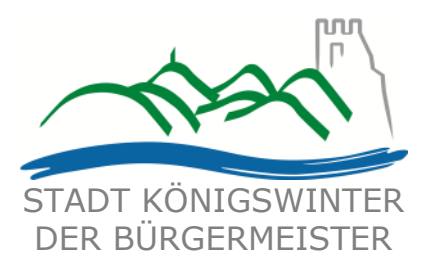

### **Welche Informationen finde ich wo im interaktiven Haushalt?**

Die Darstellung des interaktiven Haushalts ist zweigeteilt.

Links befindet sich eine Navigationsleiste, über die zwischen dem Gesamthaushalt, den Produktbereichen (zweistellige Gliederungsnummer) und den Produktgruppen (vierstellige Gliederungsnummer) gewechselt werden kann. Auf diesem Wege ist es komfortabel möglich, unmittelbar eine konkrete Produktgruppe aufzurufen.

Sollte die Navigationsleiste ausgeblendet sein, kann sie durch Anklicken diese Symbols links oben in der Ecke wieder geöffnet werden.

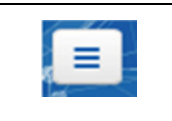

Im größeren rechten Bereich erscheinen untereinander die der jeweils aufgerufenen Gliederungsebene entsprechenden Informationen zum Ergebnisplan, Finanzplan, Investitionen und Kennzahlen.

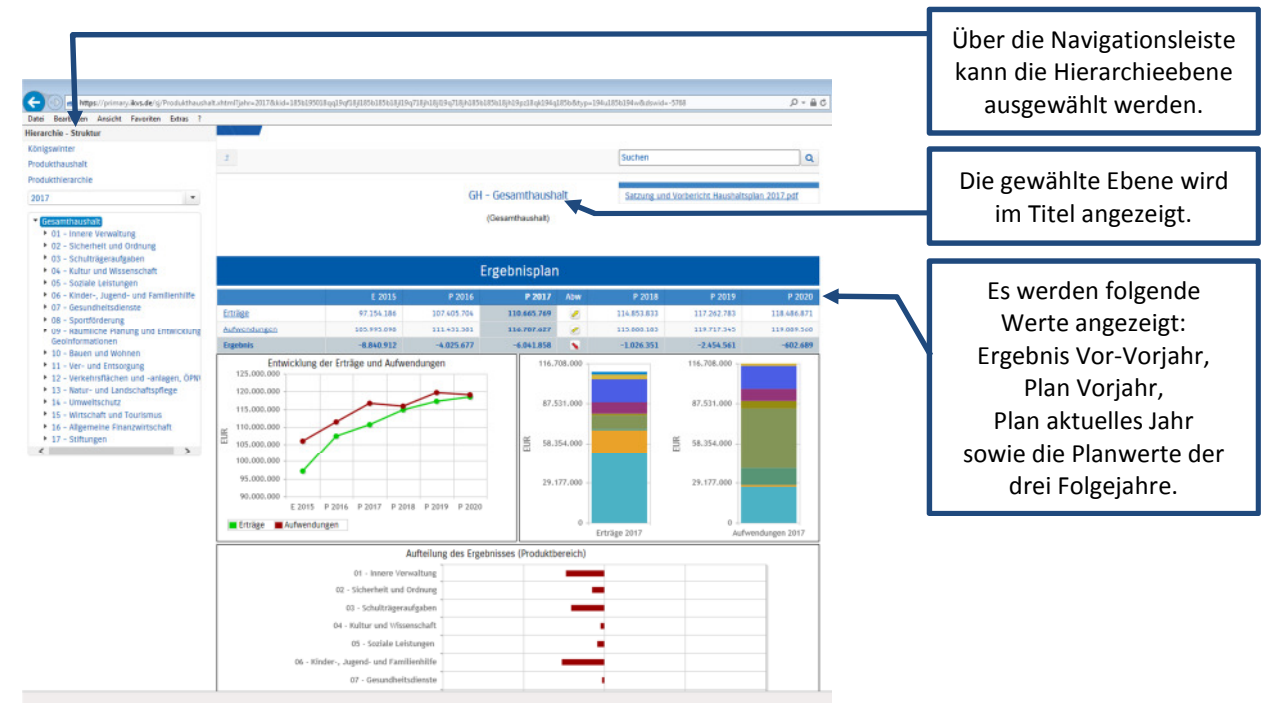

Je nach Gliederungsebene werden unterschiedliche Texte zur weiteren Erläuterung angezeigt:

Auf der obersten Ebene (Gesamthaushalt) steht rechts oben die Satzung und der Vorbericht des aufgerufenen Haushaltsplans in Form eines PDF-Dokumentes zum Herunterladen zur Verfügung.

Auf der Ebene der Produktbereiche (zweistellig) existieren keine Texte.

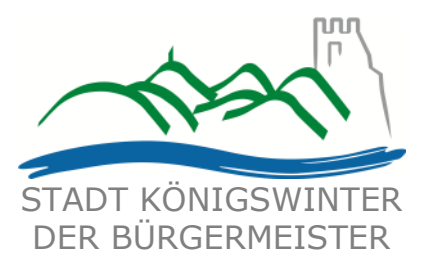

Auf der Produktgruppenebene (vierstellig) werden oberhalb der Darstellung des Teil-Ergebnisplans die entsprechende Produktgruppenbeschreibung, die Ziele, die verantwortliche Organisationseinheit und Person sowie unter "weitere Informationen" die zugeordneten Produkte angezeigt. Diese Informationen können durch Anklicken der Überschriften ein- und ausgeblendet werden.

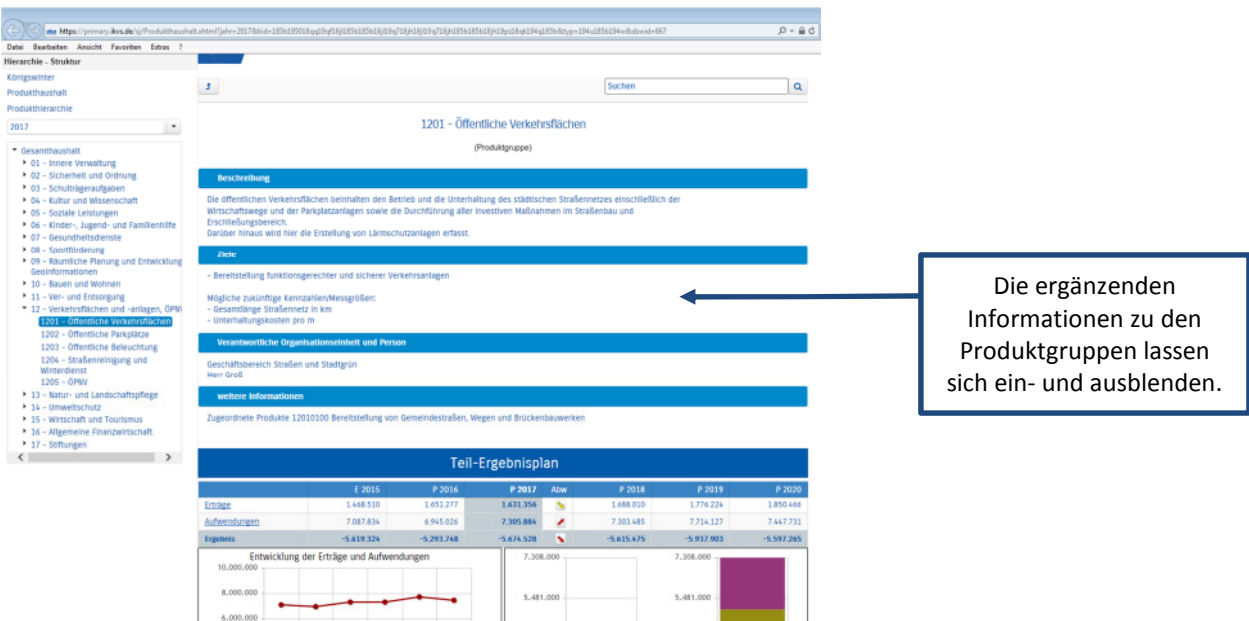

Ebenfalls ausschließlich auf der Ebene der Produktgruppen stehen rechts unterhalb der Darstellung "Teil-Finanzplan / Investitionen" die Erläuterungen zu der jeweiligen Produktgruppe in Form eines PDF-Dokumentes zum Herunterladen zur Verfügung.

 $5.481.000$ 

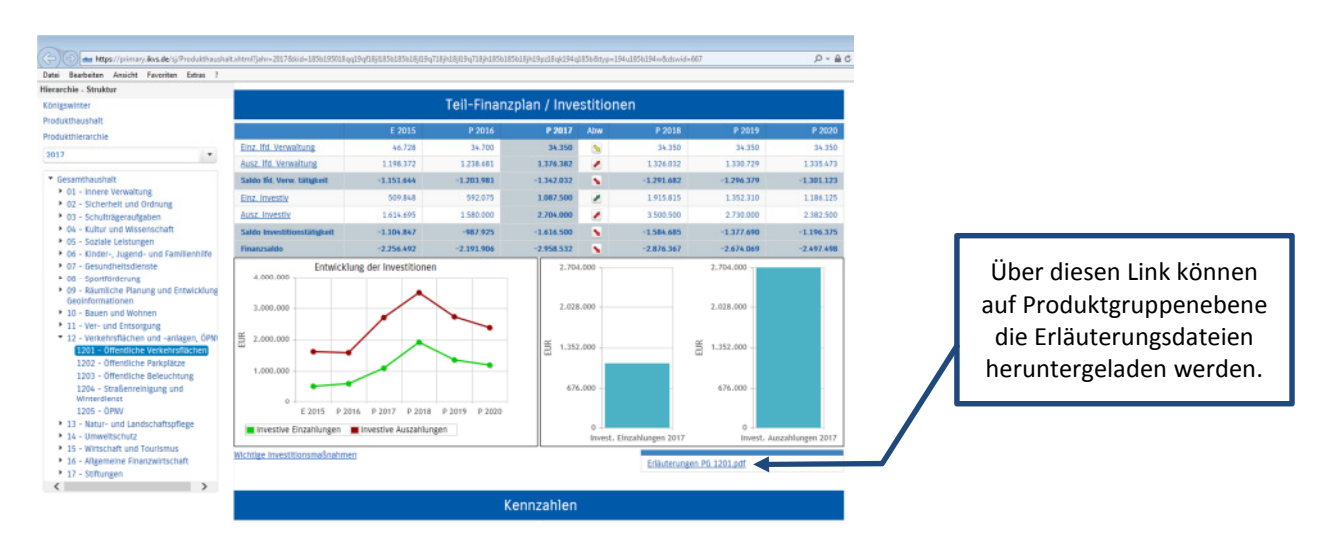

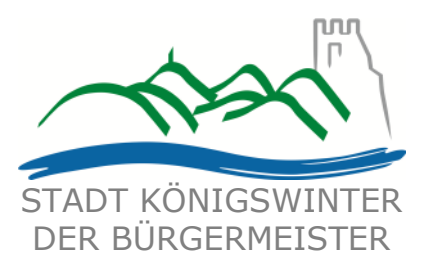

## **Der Ergebnisplan**

Die Darstellung des Ergebnisplans besteht aus bis zu vier verschiedenen Elementen:

- 1. einer Tabelle mit den Erträgen und Aufwendungen für die beiden zurückliegenden Jahre, das aktuelle Haushaltsjahr und die drei Folgejahre.
- 2. einem Diagramm mit der Entwicklung der Erträge und Aufwendungen
- 3. einem Säulendiagramm zur Zusammensetzung der Erträge und Aufwendungen im relevanten Haushaltsjahr und
- 4. (nur auf Ebene des Gesamthaushaltes und der Produktbereiche) einem Balkendiagramm mit dem Ergebnisbetrag der zugehörigen Produktbereiche bzw. Produktgruppen.

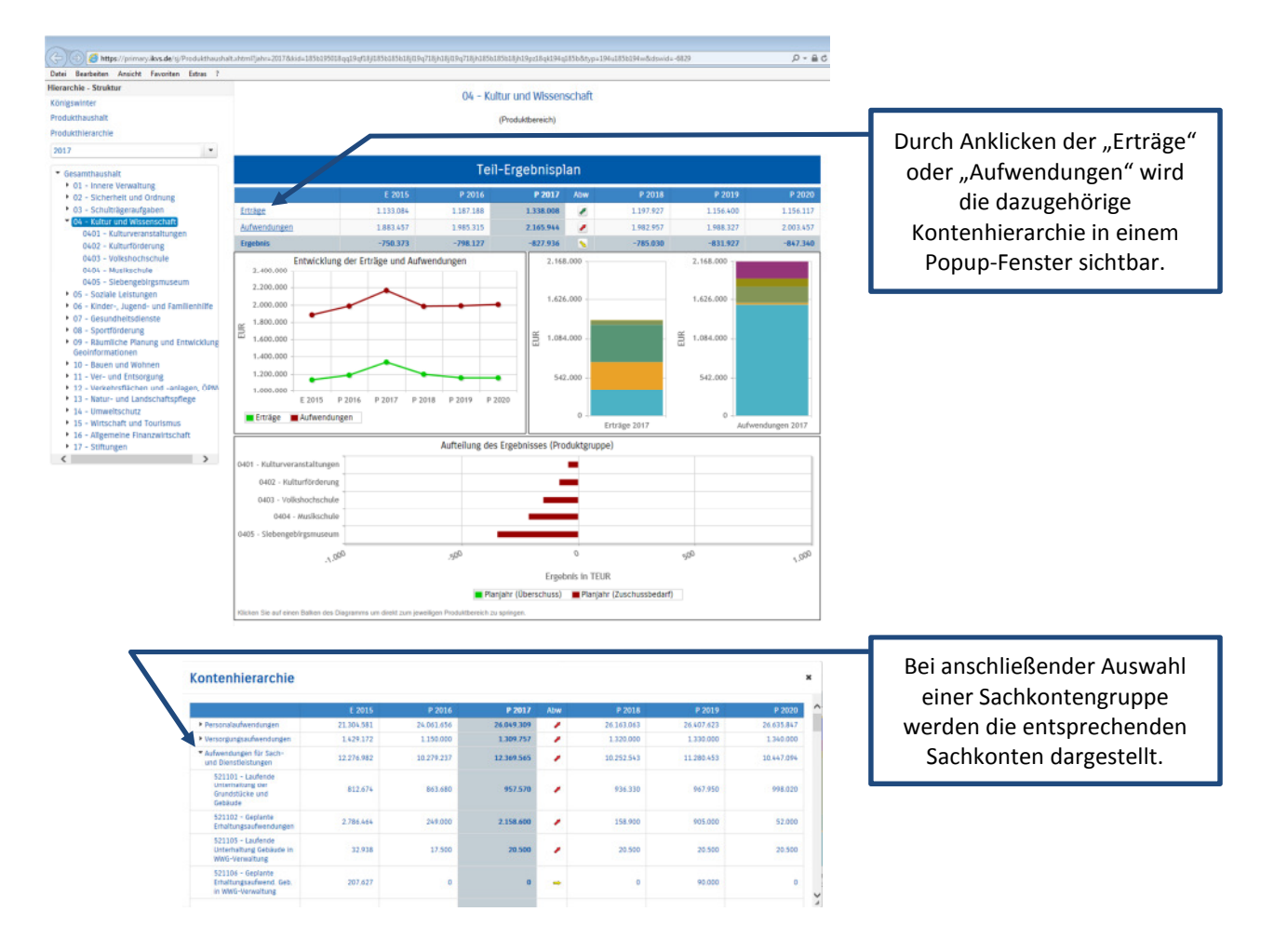

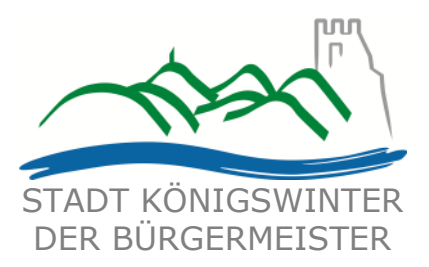

Durch die in der Tabelle des Ergebnisplans bei den Erträgen und Aufwendungen mittig erscheinenden Pfeile werden positive bzw. negative Abweichungen zwischen dem relevanten Haushaltsjahr und dem Vorjahr zum Ausdruck gebracht.

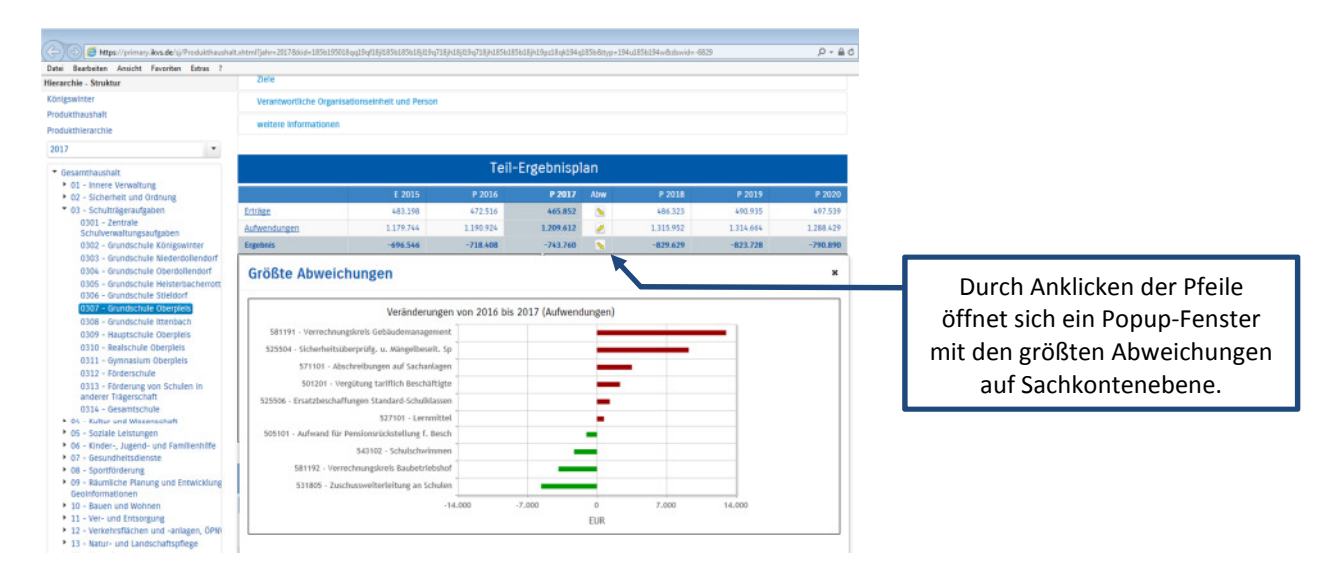

#### Balkendiagramm "Aufteilung des Ergebnisses"

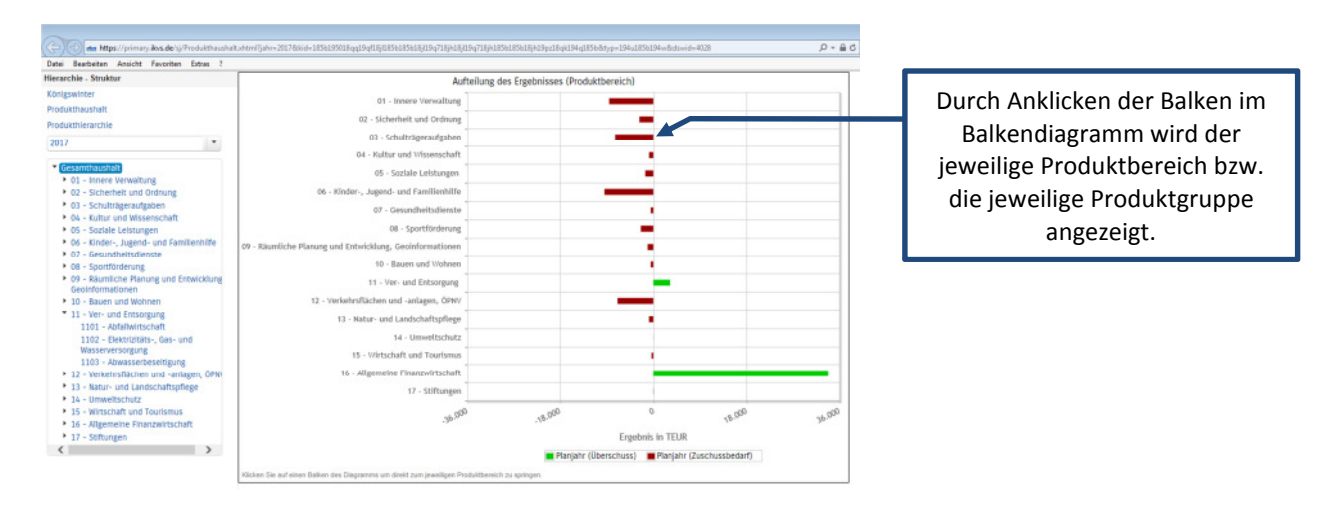

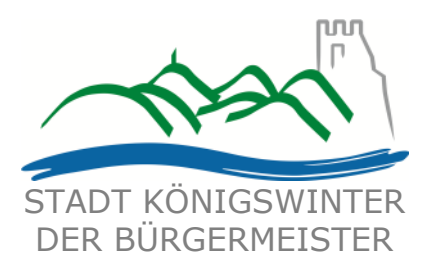

#### **Der Finanzplan und die Investitionen**

Die Tabelle zum Finanzplan entspricht im Wesentlichen dem Aufbau und den Funktionen jener des Ergebnisplans. Details zu Konten und Abweichungen können per Mausklick angezeigt werden:

In den sich anschließenden Diagrammen werden die Entwicklung der investiven Ein- und Auszahlungen sowie die Verteilung der investiven Ein- und Auszahlungen zu den Produktbereichen (zweistellig), Produktgruppen (vierstellig) bzw. Produkten (sechsstellig) dargestellt.

Über den links darunter angezeigten Link wird ein Popup-Fenster mit den wichtigen Investitionsmaßnahmen geöffnet.

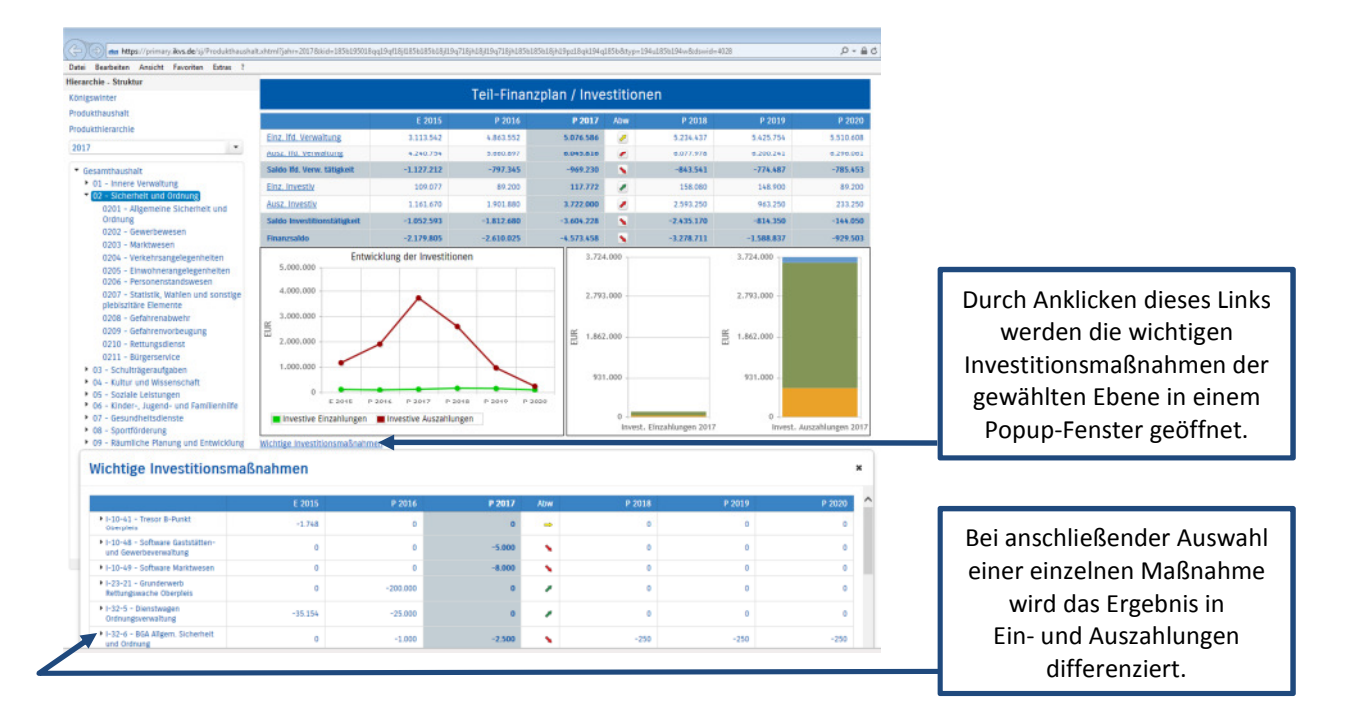

#### **Die Kennzahlen**

Abschließend werden die Kennzahlen "Ergebnis je Einwohner" und "Aufwandsdeckungsgrad" der betrachteten Jahre dargestellt:

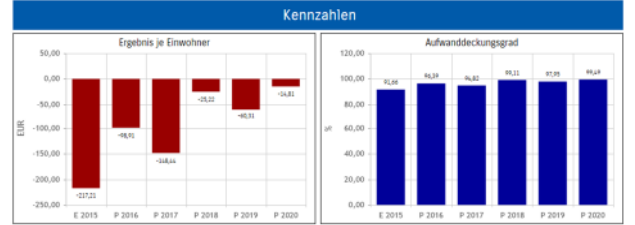